# $ISK()$

# Nyhetsbrev 1 - 2015

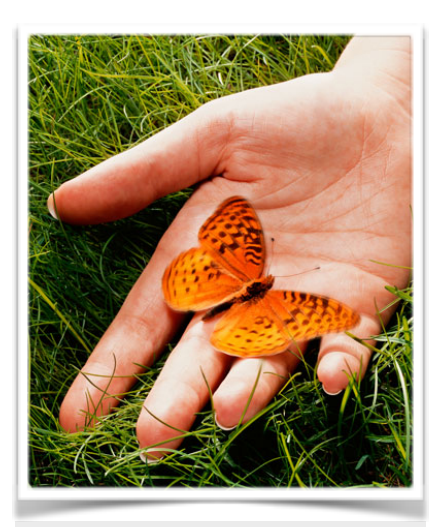

# VIGO kodebase

En nyttig side er vigo.no/ [vigokv hvor man kan logg](http://vigo.no/vigokv)e på som anonym bruker. På dette nettstedet kan man få oversikt over alle kodene som er i bruk i både grunn- og videregående skole. Også koder som er utgått vises her og med dato for siste gang til var tillatt brukt.

#### **Nettlesere**

Man kan nå også benytte nettleseren Opera for iSkole. Fra før var Mozilla Firefox, Safari, Chrome og Internet Explorer de eneste nettleserne som kunne benyttes. Brukere av Chrome har opplevd at den fra tid til annen henger og brukere av Internet Explorer kan oppleve at siste linje i tabeller kuttes i høyden.

# Første nyhetsbrev

Vi har her gleden av å presentere et nyhetsbrev for iSkole. Vi vil i nyhetsbrevet kort samle informasjon om endringer og rettelser i iSkole. Nyhetsbrevet blir distribuert til alle som står oppført som nøkelpersoner for iSkole, se *Mine sider > Tilgang > Nøkkelpersoner*. Om det er andre som ønsker å abonnere på nyhetsbrevet må vi få beskjed, så legger vi inn disse i listen over mottagere.

### *Fagkoder ansatte underviser*

I *Personal > Ansatt* har vi lagt til en arkfane med overskriften *Undervisningsfag*. Denne inneholder en liste med fagkoder som læreren har undervist i i den senere tid. Listen kan oppdateres ved å legge til eller slette linjer med fagkoder. For at dere skal slippe å starte med tomme lister har vi som et utgangspunkt samlet inn alle fagkodene som hver ansatt har undervist de siste årene og lagt dem inn. Hvilke fagkoder som står i listen har ingen betydning for beregning av ressurs eller lønn for lærerne. Gevinsten kan hentes ved time- og fagfordelingen, se neste avsnitt.

## *Time- og fagfordelingen - valg av lærer i fag*

Ved endring av *klassefag* i time- og fagfordelingen, kan man endre hvilken lærer som skal ha ansvar for faget og hvilke lærere som skal holde undervisningen ved å trykke på knappen *Endre*. I vinduet for endring av lærer har det kommet til en avkryssningsboks med teksten *Vis kun lærere som har fagkoden - hvis ingen er knyttet til faget vises ale*. Ved å markere denne av eller på endres utvalget i nedtrekkslisten utfra hvilke

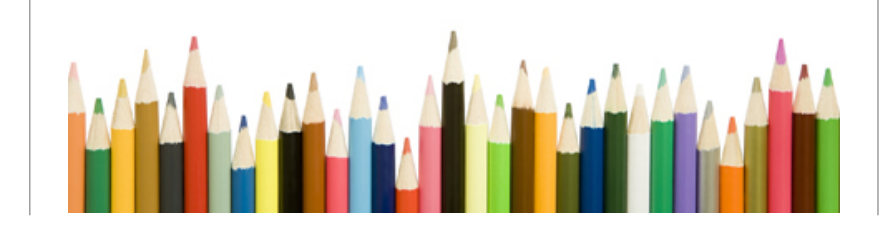

#### Barman Hanssen AS 24. mars 2015

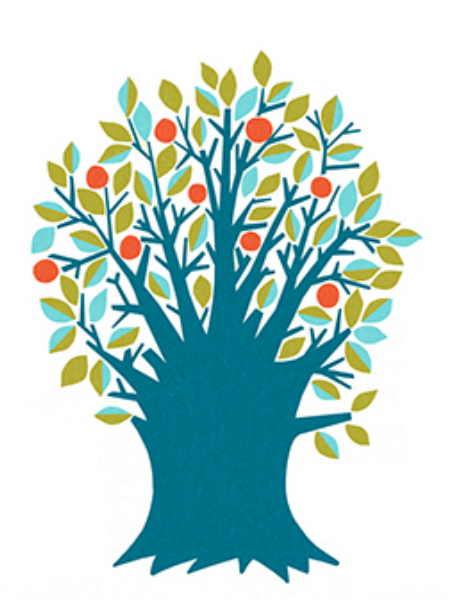

## Support

For at vi best mulig kan hjelpe med support er det enklest for oss at dere sender epost til support@barman-hanssen.no istedenfor direkte til en av oss. Husk også å være så detaljert som mulig i beskrivelsen av problemet. Vi prøver alltid å gjennskape problemet i testsystemet og da er det viktig at vi har nødvendig informasjon til å kunne gjøre det.

# Fravær i 60 minutterstimer

Når kontaktlærerne sluttfører fraværet ser de fraværstimene i antall *skoletimer*. Bak kulissene sjekker også iSkole fraværstimene mot timelengden til timene og utfra dette summeres fraværet i 60 minutters timer. Denne summeringen vises i *Elevadmin > Karakterdok* og arkfanen *Program*, og er dette fraværet som påføres vitnemål og kompetansebevis. Skal fraværstimetallet på vitnemål eller kompetansebevis justeres, så kan det gjøres her.

lærere som har fått registrert fagkoden på seg. Det vil på denne måten kunne være et mindre utvalg, og det kan gå raskere å finne ønsket lærer til faget.

For *gruppefag* i time- og fagfordelingen kan man i tillegg til å endre, både legge til og slette grupper. I redigeringsvinduene som hører til (med unntak av sletting), så er samme avkryssningsboks med og man har samme funksjonalitet her som for *klassefag*.

# *Administrasjonsrapporter for timeplanen*

I timeplanmodulen har vi lagt inn fire rapporter for administrasjonen. De som har brukt TP-skole før vil kjenne igjen disse. Rapportene er plassert under arkfanen *Timeplaner* og knappene for å ta dem ut ligger nederst i skjermbildet. De fire rapportene omhander timeplaner for lærere, klasser, gruppefag og rom. Alle rapportene er matriser som genereres for regneark.

# *Fravær og timeteling*

Vi har fått noe motstridende informasjon om hvorvidt fravær skal telles i fag som elevene har sluttet i i løpet av skoleåret. Regelen i iSkole nå er at vi teller alle førte fraværstimer når kontaktlærerne sluttfører halvårsfravær, også ført fravær i fag eleven har sluttet. Slik var det også ved avslutningen av første halvår.

# *Varselbrev og e-post til søkere (for IKT-leder)*

All e-post som går fra iSkole og søkerportalen får avsenderadressen til den som sender brevet. E-posten sendes via vår e-postserveren, og da kan den eventuelt stoppes fra mottakerens e-postserver hvis dere ikke har en oppføring av vår e-postserver i deres SPF-record i deres DNS. Ta kontakt med leverandøren av e-post for å høre om dette. Se ellers www.openspf.org.

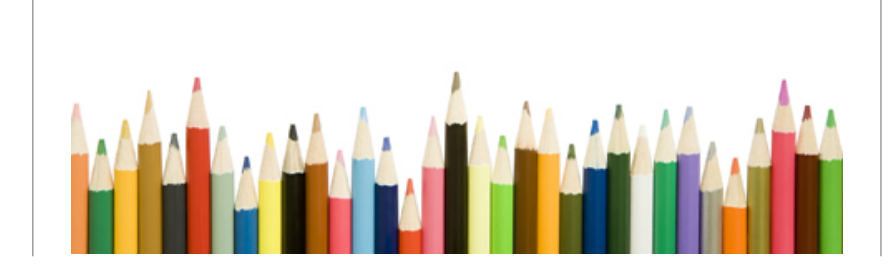